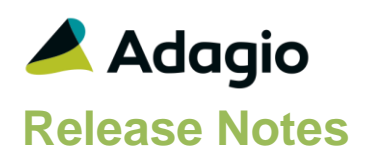

## **Compatibility**

## Adagio

BankRec 8.1B – 9.2A BoM 9.2A Console 9.1A, 9.2A DataCare 8.1A - 9.2A ePrint 9.0A, 9.2A GridView 8.1A - 9.2A Inventory 8.1A – 9.2A Lanpak 9.2A Ledger 9.0A – 9.2A MultiCurrency 9.2A ODBC 9.2A PurchaseOrders 8.1C – 9.2A Receivables 9.0A – 9.2A RMA 9.2A SalesAnalysis 8.1B – 9.2A SalesCQ 8.1B - 8.1C

#### **Other**

MS Office 2010, 2013, 2016 MS Windows Vista (SP2), 7 (SP1), 8, 8.1, 10 MS Server 2008R2 SP1 or higher Crystal Reports® 2011 and 2013 (requires Adagio ODBC 9.2A) Crystal Reports 8.5 for Adagio (see note)

## Note

The most up-to-date compatibility information is on the Product Compatibility Info link at [www.softrak.com.](http://www.softrak.com/)

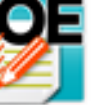

# **Adagio® OrderEntry 9.2A (2016.01.11)**

**Release Notes IZED** Upgrade Complexity from 8.1F **Intermediate** 

## **Enhancements in OrderEntry**

- Supports and is required by the new Adagio RMA 9.2A addon module (if used).
- Payments can now be entered on credit notes. In previous versions, a negative cash payment had to be entered in Adagio Receivables to refund a payment. New fields 'Less refund payment' (i.e. payment credited), 'Less refund discount' and 'Amount credited' fields have been added to the Totals tab for credit notes. Day End will create the reversed payment as a as a negative cash receipt directly in or for retrieval to a cash batch in Receivables.
- Credit Notes are now processed before invoices in the Day End function. This allows credit notes for invoices that were mistakenly entered to exactly match the costing of the original invoice when both are processed in the same run and stock is returned to Inventory. When creating a credit note for an invoice that has not been day ended, you are prevented from editing the cost to guarantee the cost will match the invoice. The message "Invoice nnnn has not been processed by Day End. Cost fields will not be editable, and instead be read from the invoice." is now displayed in this case.
- Added the option 'Credit notes to return inventory' to the Processing Options tab in the Company Profile. Disable if returned items are usually not returned to inventory. The option can be overridden when entering a credit note. The option in credit note entry was enabled by default in previous versions. The option has also been added to Security Groups to allow it to be customized by user group.
- The total (estimated) weight is now calculated and displayed for orders and shown in the field 'Est ordered weight' on the Totals tab. In previous versions, the total weight was only shown for invoices.
- Added the field 'Weight (Order Extended)' to the Column Editor for the Details grid on orders. Previously only the Unit Weight was available to display on the grid for orders. This field can also be added to the grid for invoices and shows the total ordered weight for the invoice (vs. the total shipped weight, which is shown in the existing field Ext Weight.)
- The Orders, Invoices and Credit Notes grids in Enter, View and History functions now display the total number of records, as well as a count of the displayed records when a Filter is active.
- Added new specification code "D99 Returned (Y/N)" for use on credit notes to show whether goods were returned to inventory. For example, it could be used on the accounting copy to allow a supervisor to check for the correct disposition of credited items.

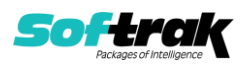

• Added these new specification codes: M19, current user name C63, customer contact (full 30 characters from customer)

## **Problems Fixed**

## **Document Entry and Printing**

- When entering an order with a ShipTo Address that has no Tax Group, the Tax Status defaulted from the Customer instead of the ShipTo Address.
- When you entered a detail for a Special Price item that had the Price Type set to 'Price level' and a Price level set to use the base price, there was an Access Violation error.
- When a credit note was entered for an invoice with a payment discount, if you overwrote the discount amount, in some cases an error was displayed indicating the total credits exceed the total invoice amount when in fact that was not the case.
- If you created a credit note without selecting a previous invoice, the alert for 'OE Credit Note' appeared; but, if you created a credit note for an invoice selected from the finder, the alert did not appear.
- When creating a credit note, if you changed the Extended Cost, the Unit Cost was incorrectly recalculated for items credited in an alternate unit of measure in some cases.
- The Expected Return date for credit notes based on invoices was defaulting from the Expected Ship date of the invoice instead of to a blank date.
- User SYS could not override a credit check if no Security Groups were set up. SYS can now always override the credit check, whether or not there are Security Groups (unless the group SYS is assigned to does not allow the credit check override).
- When the 'Miscellaneous charges last' option is enabled in the Company Profile, invoices containing only Comments and a Miscellaneous Charge printed the comments twice.

## **Posting and Day End**

- In OrderEntry 9.2A, when batches were sent to Adagio Receivable by the 'Direct' method, invoice and cash batch numbers were skipped.
- FIFO buckets were handled incorrectly by Day End in some cases, if a negative quick receipt had been posted for the IC item in Adagio PurchaseOrders and thus a FIFO lot with negative quantity existed.
- In OrderEntry 9.2A after creating a new database or converting from an earlier version, if Adagio Ledger data was not present, you could not retrieve into Ledger in another data set.
- At Adagio Console sites, an automation job that ran Day End while another user was in the enter orders function hence preventing Day End from running, reported success when in fact Day End was not run.

## **Edits and Inquiries**

 When viewing a PDF of orders, invoices or credit notes for a customer from the Edit, View or History for Orders/Invoices/Credit Notes, or from the Customer Edit or Inquiry, if different types of documents had the same document number then all were displayed instead of just the one corresponding to the document.

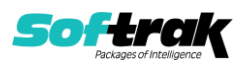

- The Unit Price for Miscellaneous Charges details from OE documents shown in the Customer Transaction grid of edit/view customer functions was missing the decimal point and displayed x100.
- Corrected default values for fields in Entry Templates for newly created databases.
- When Security Groups are not used, settings in the Company Profile that are also in templates in Security Groups were not respected.
- In OrderEntry 9.2A, the ExcelDirect button was missing for the grid in the Edit ShipTo Addresses function.

#### **Reports**

- On the Order Log report, the amount of the Miscellaneous Charge was printing in place of the Invoice Total for orders that have not been invoiced.
- Corrected problems with field and title widths on the Order Action report in OrderEntry 9.2A.
- In OrderEntry 9.2A, there was an error when you printed the audit list reports if you do not have Adagio SalesAnalysis installed but there were old Softrak Sales Analysis for DOS data files left in your data folder.
- In OrderEntry 9.2A for multi-currency databases, the Invoice Audit List showed a rate of 0.01 instead of 1.00 for payments in home for source currency invoices.
- In OrderEntry 9.2A the Salesperson Commission report was not sorted correctly.
- Added a legend to the Credit Note Audit List for:
	- \* on Quantity Item not returned to Inventory
	- \* on Extended Price Price override
- For the %CMP code (Company Name) used by Adagio ePrint for folder names, spaces and other allowable punctuation characters are no longer stripped out.
- In OrderEntry 9.2A, the report totals were missing from the Tax Tracking report.
- In OrderEntry 9.2A, item numbers where misaligned on the Order Action report in some cases.
- In OrderEntry 9.2A, the Tax Tracking report, when printed in the 'Source + Home' format for multi-currency databases, printed in portrait instead of landscape and part of the report was cut off.
- In OrderEntry 9.2A, the Aged Orders report for single currency databases printed in legal landscape instead of portrait and part of the report was cut off when sorted by Order Number.

#### **Miscellaneous**

- If you emailed an invoice or credit note from the email queue when the document was no longer in current or history, the fields from the document were blank in the email cover and the email could not be sent. Now the error "Original document not found. Unable to expand coversheet" is displayed and the email can still be sent.
- In OrderEntry 9.2A, if you entered search text in the SmartFinder but then pressed ESCAPE without searching there was an Access Violation error.
- The Date Generated field in the email queue was set to the session date rather than the system date.

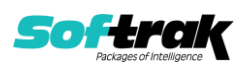

## **Enhancements and revisions in earlier versions**

Refer to the Readme help file for details of enhancements and revisions in earlier versions or [Historical Enhancements](http://www.softrak.com/products/documentation.php) under Products on Softrak's web site.

## **Installing**

To install Adagio OrderEntry you need the serial number and install code from the download instruction email sent to you by Softrak Systems.

If you are installing an upgrade, you need the upgrade serial number and install code from the download instruction email. A previous version of Adagio OrderEntry should already be installed on your computer before installing the upgrade. If a previous version is not already installed, you can still install the upgrade. After entering the upgrade serial number and install code, you will also have to enter the serial number and install code from a previous version.

## **Read the section 'Upgrading" sections below before installing an upgrade.**

To install Adagio OrderEntry or an upgrade, run the program file you downloaded. Once the install program is running, you can click the View button for detailed installation instructions in the Readme help. If Adagio OrderEntry is installed on a network, you may also need to do a workstation install at each station running Adagio OrderEntry.

To determine if a workstation install is required, start Adagio OrderEntry at the workstation. The workstation install will be automatically started if required. Note: If you are updating multiple applications at the same time, it may be faster to run the All Workstation install to update all applications at once on the station. Refer to "Installing on a Network" in the Readme for instructions.

**Installing OrderEntry 9.2A may cause a workstation install to be required for other Adagio 9.2A modules on other stations.** When the first such module (or OrderEntry) is run, it will trigger the workstation install. One and only one workstation install, for the first module run, will be required on each station.

**When installing Adagio at a new site, Adagio OrderEntry 9.2A should be installed last** (any Adagio 9.2A module with a release date later than December 15, 2015 that prints reports can be installed last instead), or you must run the All Workstation install on all stations. Otherwise you may not be able to print any reports from Adagio 9.2A modules on other workstations and will receive the error "Logon failed. Details: [Database Vendor Code: 160]". If this occurs, run the All Workstation install and update the module that had the error. At the same time you may want to update any other modules that will be used on the station. Refer to "Installing on a Network" in the Readme for instructions to run the All Workstation install.

Adagio OrderEntry 9.2A **requires Adagio Lanpak (if used) to be version 9.2A** or higher.

Adagio OrderEntry 9.2A **requires Adagio MultiCurrency (if used) to be version 9.2A** or higher.

Adagio OrderEntry 9.2A **requires Adagio BoM (if used) to be version 9.2A**.

Adagio OrderEntry 9.2A **requires Adagio RMA (if used) to be version 9.2A**. **If Adagio RMA is used, Adagio DataCare (if used) must be version 9.2A or higher.**

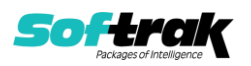

Adagio OrderEntry 9.2A **requires Adagio Receivables 9.0A or higher.** It is not compatible with Adagio Receivables 8.1A or earlier versions.

Adagio OrderEntry 9.2A **requires Microsoft Server 2008 R2 SP1** or higher if running under Remote Desktop Services (Terminal Services). OrderEntry 9.2A may be installed to Server 2008 R1 when used as a file server from a station on a LAN.

**Adagio OrderEntry 9.2A is not compatible with Windows XP**. The install and workstation install will display an error if run on XP. Note: Support from Microsoft for Windows XP ended April 8, 2014. There will be no new security updates from Microsoft. Running Windows XP after the end of support may expose your company to security risks.

Adagio OrderEntry 9.2A requires a minor database conversion from earlier versions. You should perform a Data Integrity Check in your current version of OrderEntry before installing the new version and converting your database. Any errors should be rebuilt or dealt with in your current version to ensure a successful conversion.

If you have custom reports and/or views for OrderEntry created in Crystal Reports 8.5 for Adagio / Adagio GridView, they will require conversion and adjustment for use with 9.2A. You should not install the upgrade or convert OrderEntry data until you have a plan in place to update any custom reports and views critical to your operation. See the sections below on converting reports and views for details.

## **Upgrading**

## **Upgrading from 9.2A SP1 Upgrade Complexity: Easy**

Adagio OrderEntry 9.2A (2015.12.18) Service Pack 1, requires a minor database conversion from 9.2A (2015.07.29).

You can convert your OrderEntry database at any time. However, **if you retrieve batches from OE into Adagio Receivables, you must do so before converting your data.** If a batch exists that has not been retrieved in AR, the conversion process will warn you and the conversion will not proceed until you have done so.

To start the conversion, open your current database for the first time with OrderEntry 9.2A (2015.12.18). A warning is displayed indicating the database will be converted and a backup must be made. The program allows you to make a backup before proceeding with the conversion if you have not already done so. The conversion should only take a few moments. **After converting a database, it must not be used with earlier versions or with version 9.2A (2015.07.29).**

The fields in the Company Profile have been rearranged and tab names changed to a more logical and intuitive arrangement. At Tech-Tip has been posted on our website at <http://www.softrak.com/resources/technicaltips/technicaltips.php> which itemizes these changes. You must scroll to the Tech-Tips.

The layout of the Find dialog for document entry, view documents and view history has changed slightly for this release to support Adagio RMA.

A minor change has been made to the Open document function in the Specification Designer. It is now the same for mapped drives as it is for UNC drives. Simply click the folder button to open the browse.

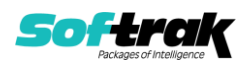

#### **Upgrading from 8.1F Upgrade Complexity: Intermediate**

Adagio OrderEntry 9.2A requires a minor database conversion from earlier versions.

You can convert your OrderEntry database at any time. **However, if you retrieve batches from OE into Adagio Receivables, you must do so before converting your data.** If a batch exists that has not been retrieved in AR, the conversion process will warn you and the conversion will not proceed until you have done so.

To start the conversion, open your current database for the first time in OrderEntry 9.2A. A warning is displayed indicating the database will be converted and a backup must be made. The program allows you to make a backup before proceeding with the conversion if you have not already done so. The conversion should only take a few moments. After converting a database to 9.2A, it must not be used with earlier versions.

OrderEntry 9.2A is compatible with Receivables 9.2A. However, OrderEntry limits Customer name and address fields to 30 characters although these fields are 40 characters in Receivables.

OrderEntry 9.2A now installs to the \Softrak\OrderEntry folder and the program name is OrderEntry.exe. Previous versions were installed in \Softrak\OEWin and had a program name of OEWin.exe. When an Adagio OrderEntry 9.2A upgrade is installed, it automatically uninstalls any prior version of Adagio OrderEntry.

The upgrade install cannot change any custom icons you may have created to launch OrderEntry and will display a "Problem with Shortcut" error if they are launched. You must change these icons manually to run OrderEntry from \Softrak\OrderEntry\OrderEntry.exe or create new ones.

In February 2015, vitalEsafe announced they will be eliminating their secure web based fileby-file storage services on August 31, 2015. Accordingly, the vitalEsafe upload function to backup data is removed from Adagio modules. There are several alternative services you may want to consider.

Adagio 9.2A uses the current version of the Crystal Reports runtime engine with Adagio ODBC drivers to view and print reports, replacing the Crystal Reports 8.5 Print Engine (CRPE32.dll). Adagio 9.2A installs Crystal Reports runtime and if not already installed on your machine, the Microsoft® .NET Framework. The Adagio install will automatically download these install packages from the internet as required. Adagio ODBC drivers are installed by version 9.2A applications – Adagio ODBC does not need to be installed to print reports.

While users are printing / previewing reports, the Active Users List function in Adagio shows the User Name in application "Adagio Reporting". The Active Users List in Adagio Console and the Currently Logged In List in Adagio xConsole show a grid row with App Prefix of "OD" (ODBC) for users printing / previewing reports. A Lanpak license is not used to print or preview reports.

Reports in Adagio OrderEntry have been converted for Crystal Reports 2013 and can be modified with Crystal Reports 2011 or 2013. Custom reports created with Crystal Reports 2011 or 2013 can be added to the Reports menu by placing them in \Softrak\OrderEntry\CustomReports. The Report Tables Drive settings and Crystal tables in the \QRASP folder are not used by version 9.2A modules.

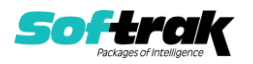

The report viewer remembers the window size, position and zoom level. Therefore, the Print/Preview options, including Preview Zoom Factor and Preview Window State (Full screen / Partial screen) were removed from Workstation Options.

Adagio module buttons have been added to the toolbar for 9.2A. They will be enabled by default. The 'Adagio Toolbar' option in User Preferences on the General tab is used to configure the toolbar.

## **Converting GridView Views**

A data dictionary change from 'Adagio OrderEntry 8.0A-8.1F' (@O80A) to 'Adagio OrderEntry 9.2A' (@O92A) was required in order to support new features added for this version. GridView views created for earlier versions of Adagio OrderEntry should be recreated using tables from 'Adagio OrderEntry 9.2A'. GridView has the ability to convert existing views to a new table.

Note: The 9.2A data dictionaries contain 2 tables for each physical file - one for use by the Adagio module and one for use by its reports. The table Descriptions for the module start with "O/E or OE" and ones for use by its reports do not. When creating new views you must use the tables starting with "O/E or OE". A future release of GridView will hide tables used by the reports so they cannot be used inadvertently. Tables starting with "OE" (no slash) are composite tables and can be used to create views.

GridView views created with the previous dictionary will continue to work without any change. However, it is recommended you convert all your views to use the new 'Adagio OrderEntry 9.2A' dictionary.

Views from your prior version located in \Softrak\OEWin\Views will be copied to the folder \Softrak\OrderEntry\Views.priorversion. Recreated views must be placed in \Softrak\OrderEntry\Views. When you are certain the original views are no longer needed, you can delete the \Softrak\OrderEntry\Views.priorversion folder.

See the Tech-Tip and Show Me How video on converting GridView views on Softrak's website at [http://www.softrak.com/resources/technicaltips/technicaltips.php.](http://www.softrak.com/resources/technicaltips/technicaltips.php) You must scroll to the Tech-Tips.

You may find the Adagio Data Dictionary Exporter Tool useful for comparing tables in the Adagio OrderEntry 9.2A dictionary to previous versions using Excel. The exporter can be found under on Softrak's website at

[http://www.softrak.com/resources/technicaltips/technicaltips.php.](http://www.softrak.com/resources/technicaltips/technicaltips.php)

## **Converting Modified and Custom Reports**

If you have modified any of the standard reports installed by Adagio OrderEntry, you will have to redo those modifications for OrderEntry 9.2A. Modified reports are files with a .rpt extension that you copied from \Softrak\OEWin\StandardRP to \Softrak\OEWin\ModRP and modified using Crystal Reports 8.5 for Adagio. Your modified reports from your prior version will be copied to the folder \Softrak\OrderEntry\ModifiedReports.priorversion. These same reports must be recopied from \Softrak\OrderEntry\StandardReports to

\Softrak\OrderEntry\ModifiedReports and remodified using Crystal Reports 2011 or 2013. Adagio ODBC must be installed to be able to do this. Or, your Adagio dealer or consultant can modify reports for you and deploy them at your site.

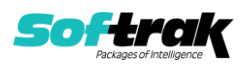

When you are certain the original modified reports are no longer needed, you can delete the \Softrak\OrderEntry\ModifiedReports.priorversion folder.

Custom reports created in Crystal Reports for Adagio for earlier versions of OrderEntry will have to be converted or recreated. Your custom reports from your prior version will be copied to the folder \Softrak\OrderEntry\CustomReports.priorversion. Converted or recreated custom reports must be placed in \Softrak\OrderEntry\CustomReports.

A Report Convertor Utility is available from Softrak Systems for the purpose of converting Crystal Reports 7 and 8.5 reports that use the old Crystal Reports Print Engine (CRPE32.dll) to Crystal Reports 2011/2013 format, using the Adagio ODBC driver. Converted reports can be edited and new reports can be created using Crystal Reports 2011 or 2013. Adagio ODBC must be installed to be able to do this. **Only reports built using the most recent QRT\*.QRW tables can be converted.**

Note: Custom reports created with Crystal Reports 8.5 for Adagio for prior versions of OrderEntry will continue to work in most cases when printed from the Crystal 8.5 designer, Adagio PrintTool 8.5 and the Custom Reports menu of Adagio modules at versions prior to 9.2A. This is because the data structure for OrderEntry 9.2A did not change significantly. Existing custom reports cannot be printed from the Custom Reports menu of OrderEntry 9.2A and may not function for future versions of OrderEntry.

The Report Convertor Utility and related files are installed to \Softrak\System\ReportConvertor. It converts reports created with Crystal Reports 7 and 8.5 but will also convert reports from 9.2A to future versions of Adagio.

See the Tech-Tip and Show Me How video on converting reports on Softrak's website at [http://www.softrak.com/resources/technicaltips/technicaltips.php.](http://www.softrak.com/resources/technicaltips/technicaltips.php)

Softrak provides only limited support on the Report Convertor. We do not support new versions of Crystal Reports itself, except as support is related to assisting you to locate data in the Adagio tables. Softrak no longer provides support for Crystal Reports 8.5 for Adagio.

As Adagio 9.2A reports use the same data dictionaries as the application, the Adagio Data Dictionary Exporter tool (DDE) is useful for locating the tables and fields in the Adagio OrderEntry 9.2A dictionary. The DDE program, help and manual can be run from the Windows Start menu.

The 9.2A data dictionaries contain 2 tables for each physical file - one for use by the Adagio module and one for use by reports in 9.2A modules. Standard reports in the modules and custom reports created with Crystal Reports 8.5 for Adagio use tables where the description ends with "(View)" in the DDE. The standard tables used by the module (and by GridView) do not. In Crystal Reports, the View table names end with "crview" (eg. aol92ahedcrview). Standard tables do not (eg. ao92ahed). Use the "crview" tables for modified reports or when converting existing custom reports. When creating new reports, use the standard tables without "crview". Future versions of Adagio will begin to use the standard tables for reporting. You must create a shortcut and add the parameter /ODBC to include the "crview" tables in the export to Excel.

When you are certain the original reports are no longer needed, you can delete the \Softrak\OrderEntry\CustomReports.priorversion folder.

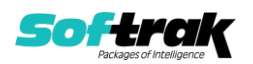

An updated version of Adagio PrintTool (PT) is installed in \Softrak\PrintTool. PT 9.2A prints custom reports created with Crystal Reports 2011 or 2013. It uses the Crystal Reports runtime engine. Adagio ODBC must be installed to create custom reports but is not required to print custom reports. Your Adagio dealer or consultant can create custom reports for you and deploy them at your site. Note: PT does not print reports created with Crystal Reports 8.5 for Adagio. Existing version 8.5 custom reports must be converted before they can be printed by 9.2A.

## **Upgrading from 8.1E Upgrade Complexity: Intermediate**

Adagio OrderEntry data will be converted for use with 9.2A.

OrderEntry 9.2A is not compatible with earlier versions of Adagio OrderEntry. Posting in previous versions can cause data integrity errors. Do not attempt to open a 9.2A database with earlier versions. Earlier versions may open the database without any warning but use of those versions can result in errors.

Before installing the new version you should perform a Data Integrity Check of your database(s) at your current version to ensure there are no integrity errors.

Note: The Purge Options have been moved from the Optional/Specs tab to the Number/Tax tab in the Company Profile.

## **Upgrading from 8.1D Upgrade Complexity: Intermediate**  The options 'Ask Print OK after forms print?' and 'Close forms dialog after print?' were added to User Preferences. Both options are enabled by default. You should review the changed behavior related to these new options and any effect they may have on your procedures.

## **Upgrading from 8.1C or earlier Upgrade Complexity: Intermediate**

After converting, you may need to adjust your Security Groups (if you use them). This release adds Special Prices to the File | Import and File | Export menus. These new menu choices will be disabled for all existing Security Groups. You will need to edit each Security Group to enable access to new functions as required.

If you are upgrading from versions prior to 8.1C (2010.05.07), and you have items where the Pricing Unit does not match the Costing Unit, you must complete Day End before installing this upgrade. After this version is installed: 1) when a credit note is created for an existing invoice, the Unit Cost will default from the original invoice. If the original Costing Unit was different than the Pricing Unit, the unit cost will need to be adjusted before the credit note is posted; 2) unshipped orders for items or alternate price list items that use User specified costing will need to be modified to ensure that the unit cost matches the new unit on the detail (i.e. the Pricing Unit). Note: If your Pricing and Costing Units are always the same, this does not apply to you.

## **Upgrading from 8.1B or earlier**

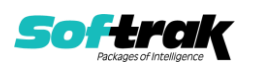

This Release Notes does not cover upgrading from 8.1Bor earlier versions. If you are upgrading to 9.2A from these versions, **before installing the upgrade**, it is important to review this information in the 8.1F Release Notes on Softrak's website or the OrderEntryReadme help.

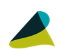

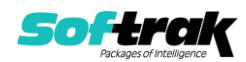